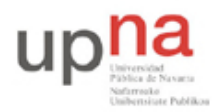

Departamento de Automática y Computación *Automatika eta Konputazio Saila*

Campus de Arrosadía *Arrosadiko Campusa* 31006 Pamplona - *Iruñea Tfno. 948 169113, Fax. 948 168924 Email: ayc@unavarra.es*

# **Práctica 1: Evaluación de los mecanismos de QoS en un conmutador Ethernet**

## *1- Objetivos*

En esta práctica pondremos a prueba los mecanismos de QoS que ofrecen los conmutadores Cisco Catalyst 2950 con Standard Image disponibles en los armarios de prácticas.

Se busca evaluar la flexibilidad del conmutador en cuestión de QoS así como los posibles problemas o limitaciones del mismo.

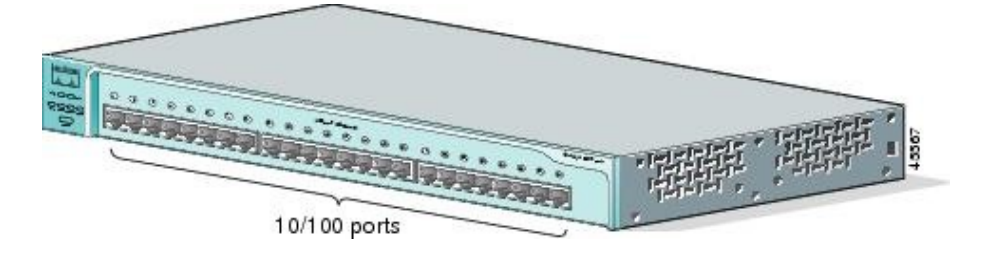

Figura 1- Catalyst 2950-24 (http://www.cisco.com)

## *2- Trabajo previo*

Repase cómo configurar el nivel IP de los interfaces Ethernet de un PC con Linux.

Recuerde cómo emplear el programa *wireshark*. Emplearemos *wireshark* para ver el tráfico, con la opción de gráficas que tiene (menú Statistics, opción IO Graphs), aunque si tiene habilidad con tcpdump/tshark+gnuplot que están instalados probablemente pueda hacer mejores representaciones.

Aprenda a manejar *iperf*. Emplearemos el programa *iperf* para enviar tráfico al conmutador desde los PCs, así como wireshark para visualizarlo.

Puede encontrar el manual del mismo en:

https://www.tlm.unavarra.es/~daniel/docencia/tar/tar12\_13/practicas/iperf.pdf

sin embargo, si dispone de un Linux (vale con una máquina virtual) probablemente resulte sencillo instalarlo y hacer algo más que leer la página del manual. Valdría con hacer unas pocas pruebas de enviar y recibir localmente tráfico en una máquina.

En el laboratorio está instalado también el interfaz gráfico JPerf<sup>1</sup> que puede simplificar el lanzar el programa iperf, pero dado que en ocasiones da problemas se recomienda tener un mínimo control sobre las opciones en línea de comandos.

Revise la documentación de los conmutadores antes de la práctica. Por un lado se recomienda revisar lo básico que se vió en prácticas de RO/FTPR sobre acceso al CLI por puerto serie, configuración de velocidad de puertos, etc. Por otro lado, en:

 $1$  En /usr/local/tlm

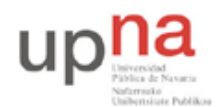

Departamento de Automática y Computación *Automatika eta Konputazio Saila*

Campus de Arrosadía *Arrosadiko Campusa* 31006 Pamplona - *Iruñea Tfno. 948 169113, Fax. 948 168924 Email: ayc@unavarra.es*

http://www.cisco.com/en/US/docs/switches/lan/catalyst2950/software/release/12.1\_19\_ea1/configur ation/guide/swqos.html

puede encontrar la documentación sobre el soporte de QoS en esta gama de equipos. Existen dos versiones del software de estos equipos, lo que se llama la *Standard Image* y la *Enhanced Image*. El hardware de los conmutadores es también diferente para soportar una o la otra. Evidentemente, la versión *Enhanced* ofrece más funcionalidades. Los conmutadores de los armarios llevan la versión *Standard*. Eso quiere decir que de esa documentación solo nos aplican las secciones que hagan referencia a la misma y no todas las funcionalidades, que solo existen en la versión avanzada. La versión *Standard* no soporta clasificación ni policing ni marcado. Soporta solo queueing y scheduling. Así pues, se reduce en mucho las secciones que aplican y que son las que se recomienda consultar antes de la práctica (es decir, puede ignorar las secciones que dicen que esa funcionalidad solo está disponible en la EI = *Enhanced Image*).

# *3- Escenarios de evaluación*

Los objetivos de la práctica van a ser:

- Probar la configuración y funcionamiento del planificador con prioridades (PQ)
- Probar la configuración y funcionamiento del planificador Weighted Round Robin (WRR)
- Combinar ambos planificadores
- Evaluar la implementación de estos planificadores y sus efectos sobre el tráfico según los parámetros configurados y las características del tráfico

La topología básica que vamos a emplear en las pruebas es la que se ve en la Figura 1. Habrá varios hosts enviando tráfico (por ejemplo A, B y C) a otro (por ejemplo D) de forma que el planificador que nos interesa es el del Puerto por donde se agrega el tráfico. La clasificación tendremos que hacerla en función del puerto por el que llega el tráfico.

Los planificadores son más útiles en casos de congestión. Para lograr esta congestión se recomienda que configuren el puerto del planificador (el del host receptor del flujo) a 10Mbps, de forma que sea sencillo saturarlo enviando tráfico desde puertos a 100Mbps.

Pruebe en primer lugar con flujos UDP con los que puede controlar con sencillez la velocidad a la que envía. Una vez tenga claro el funcionamiento puede probar con flujos TCP.

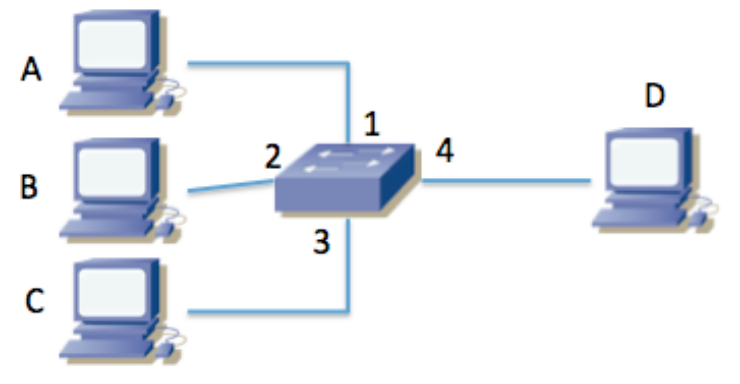

**Figura 1 - Topología principal para pruebas**

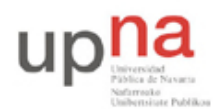

Departamento de Automática y Computación *Automatika eta Konputazio Saila*

Campus de Arrosadía *Arrosadiko Campusa* 31006 Pamplona - *Iruñea Tfno. 948 169113, Fax. 948 168924 Email: ayc@unavarra.es*

### **3.1- Priority Queueing**

Para probar este planificador puede hacerlo con solo dos fuentes, clasificando el tráfico que viene de una como de alta prioridad.

Envíe entre los dos flujos un agregado por debajo de la capacidad del puerto receptor y vea el efecto.

Envíe entre los dos flujos un agregado por encima de la capacidad del puerto pero que cada uno no exceda esa capacidad y vea el efecto. Es decir, por ejemplo si la capacidad del puerto de salida es de 10Mbps podríamos enviar 5Mbps de alta prioridad y 8Mbps de baja prioridad.

Punto de control: Muestre al profesor de prácticas el planificador en funcionamiento y describa lo que ha aprendido sobre él

### **3.2- Weighted Round Robin**

Para probar este planificador puede hacerlo de nuevo con solo dos fuentes.

Prueba a enviar un tráfico agregado superior a la capacidad del puerto de salida y varíe los valores de los pesos para ver el efecto de los mismos.

¿Unos pesos 1:3 y 10:30 deberían dar el mismo reparto? ¿A baja escala se nota algún efecto por cómo funcionan los turnos?

Analice si el tamaño de los paquetes tiene algún efecto.

Punto de control: Muestre al profesor de prácticas el planificador en funcionamiento y describa lo que ha aprendido sobre él

### **3.3- Weighted Round Robin + Priority Queueing**

Combine el tipo de experimentos que ha hecho en los dos apartados anteriores. Probablemente necesite una tercera fuente. Puede emplear dos interfaces de un mismo PC como fuentes si tiene cuidado para conseguir que el tráfico salga por los dos interfaces. Puede hacerlo jugando con direcciones IP y subredes o con VLANs.

Punto de control: Muestre al profesor de prácticas el planificador en funcionamiento y describa lo que ha aprendido sobre él

## *4- Opcional*

Prepare un breve informe incluyendo las gráficas que haya obtenido y explicando y comentando los resultados